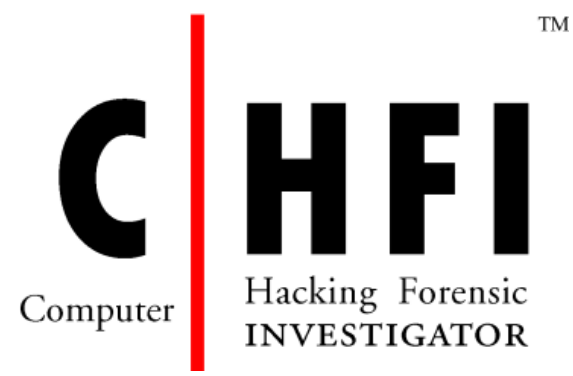

# **Computer Hacking Forensic Investigator**

# **Course Outline**

**(Version 9)**

- 1. **[Module 01 Computer Forensics in Today's World](#page-1-0)**
- 2. **[Module 02 Computer Forensics Investigation Process](#page-2-0)**
- 3. **Module 03 [Understanding Hard Disks and File Systems](#page-5-0)**
- <span id="page-0-0"></span>4. **[Module 04 Data Acquisition and Duplication](#page-9-0)**
- 5. **Module 05 [Defeating Anti-forensics Techniques](#page-10-0)**
- 6. **Module 06 Operating System Forensics [\(Windows, Mac, Linux\)](#page-13-0)**
- 7. **Module 07 [Network Forensics](#page-17-0)**
- 8. **Module 08 [Investigating Web Attacks](#page-20-0)**
- 9. **Module 09 [Database Forensics](#page-21-0)**
- 10. **Module 10 [Cloud Forensics](#page-22-0)**
- 11. **Module 11 [Malware Forensics](#page-23-0)**
- 12. **Module 12 [Investigating Email Crimes](#page-25-0)**
- 13. **Module 13 [Mobile Forensics](#page-27-0)**
- 14. **Module 14 [Forensics Report Writing and Presentation](#page-29-0)**

## <span id="page-1-0"></span>**Module 01: Computer Forensics in Today's World**

- **Understanding Computer Forensics**
- Why and When Do You Use Computer Forensics?
- Cyber Crime (Types of Computer Crimes)
- Case Study
- **EXP** Challenges Cyber Crimes Present For Investigators
- **Cyber Crime Investigation** 
	- o Civil versus Criminal Investigation
	- o Case Study: Criminal Case
	- o Case Study: Civil Case
	- o Administrative Investigation
	- o Case Study: Administrative Case
- Rules of Forensics Investigation
	- o Enterprise Theory of Investigation (ETI)
- **Understanding Digital Evidence**
- **Types of Digital Evidence**
- Characteristics of Digital Evidence
- Role of Digital Evidence
	- o Digital Forensics Challenges
- **Sources of Potential Evidence**
- Rules of Evidence
	- o Best Evidence Rule
	- o "Hearsay" concept
	- o Federal Rules of Evidence
		- Scientific Working Group on Digital Evidence (SWGDE)
- **Forensics Readiness** 
	- o Forensics Readiness Planning
- **E** Computer Forensics as part of an Incident Response Plan
- **Need for Forensic Investigator**
- **Roles and Responsibilities of Forensics Investigator**
- What makes a Good Computer Forensics Investigator?
- **Investigative Challenges** 
	- o Computer Forensics: Legal Issues
	- o Computer Forensics: Privacy Issues
- **Legal and Privacy Issues**
- Code of Ethics
- **Accessing Computer Forensics Resources**

## <span id="page-2-0"></span>**Module 02: Computer Forensics Investigation Process**

- **Importance of Computer Forensics Process**
- **Phases Involved in the Computer Forensics Investigation Process**
- **Pre-investigation Phase**
	- o Setting Up a Computer Forensics Lab
		- **Planning and Budgeting**
		- **Physical Location and Structural Design Considerations**
		- **Work Area Considerations**
		- **Physical Security Recommendations**
		- **Fire-Suppression Systems**
		- **Evidence Locker Recommendations**
		- Auditing the Security of a Forensics Lab
		- **Human Resource Considerations**
		- Build a Forensics Workstation
		- Basic Workstation Requirements in a Forensics Lab
		- Build a Computer Forensics Toolkit
		- **Forensics Hardware**
		- Forensics Software (Cont'd)
	- o Build the Investigation Team
		- **FIFF** Forensic Practitioner Certification and Licensing
	- o Review Policies and Laws
		- **F** Forensics Laws
	- o Establish Quality Assurance Processes
		- **Quality Assurance Practices in Digital Forensics**
- General Quality Assurance in the Digital Forensic Process
- Quality Assurance Practices: Laboratory Software and Hardware
- Laboratory Accreditation Programs
- o Data Destruction Industry Standards
- o Risk Assessment
	- Risk Assessment Matrix
- **Investigation Phase**
	- o Investigation Process
		- Questions to Ask When a Client Calls the Forensic Investigator
		- **EXEC** Checklist to Prepare for a Computer Forensics Investigation
		- **Notify Decision Makers and Acquire Authorization**
	- o Computer Forensics Investigation Methodology: First Response
		- **First Responder** 
			- Roles of First Responder
		- **First Response Basics**
		- Incident Response: Different Situations
			- First Response by System Administrators
			- First Response by Non-Forensic Staff
			- First Response by Laboratory Forensic Staff
		- First Responder Common Mistakes
		- Documenting the Electronic Crime Scene
			- Photographing the Scene
			- Sketching the Scene
			- Note Taking Checklist
	- o Computer Forensics Investigation Methodology: Search and Seizure
		- Consent
			- Sample of Consent Search Form
			- Witness Signatures
			- Witness Statement Checklist
		- **Conducting Preliminary Interviews**
		- Planning the Search and Seizure
- Initial Search of the Scene
- Warrant for Search and Seizure
	- Obtain Search Warrant
	- Example of Search Warrant
- Searches Without a Warrant
- Health and Safety Issues
- Securing and Evaluating Electronic Crime Scene: A Checklist
- o Computer Forensics Investigation Methodology: Collect the Evidence
	- **Collect Physical Evidence** 
		- Evidence Collection Form
	- **EXECOLLECTING And Preserving Electronic Evidence**
	- Dealing with Powered On Computers
	- Dealing with Powered Off Computers
	- **•** Dealing with Networked Computer
	- Dealing with Open Files and Startup Files
	- Operating System Shutdown Procedure
	- **Computers and Servers**
	- **Preserving Electronic Evidence**
	- Seizing Portable Computers
	- Dealing with Switched On Portable Computers
- o Computer Forensics Investigation Methodology: Secure the Evidence
	- **Evidence Management**
	- Chain of Custody
		- Simple Format of the Chain of Custody Document
		- Chain of Custody Forms
		- Chain of Custody on Property Evidence Envelope/Bag and Sign-out Sheet
	- Packaging and Transporting Electronic Evidence
		- Evidence Bag Contents List
		- Packaging Electronic Evidence
		- Exhibit Numbering
- Transporting Electronic Evidence
- **Storing Electronic Evidence**
- o Computer Forensics Investigation Methodology: Data Acquisition
	- **Guidelines for Acquiring Evidence**
	- Duplicate the Data (Imaging)
	- **UPILA** Verify Image Integrity
		- MD5 Hash Calculators: HashCalc, MD5 Calculator and HashMyFiles
	- Recover Lost or Deleted Data
		- Data Recovery Software
- o Computer Forensics Investigation Methodology: Data Analysis
	- **Data Analysis**

## **Post-investigation Phase**

- o Computer Forensics Investigation Methodology: Evidence Assessment
	- **Evidence Assessment**
	- Case Assessment
	- **Processing Location Assessment**
	- Collecting Evidence from Social Networks
	- Best Practices on how to Behave as an Investigator on Social Media
	- Best Practices to Assess the Evidence
- $\circ$  Computer Forensics Investigation Methodology: Documentation and Reporting
	- **Documentation in Each Phase**
	- Gather and Organize Information
	- **Writing the Investigation Report**
- o Computer Forensics Investigation Methodology: Testify as an Expert Witness
	- **Expert Witness**
	- Testifying in the Court Room
	- **Closing the Case**
	- Maintaining Professional Conduct

## <span id="page-5-0"></span>[Back to TOC](#page-0-0)

# **Module 03: Understanding Hard Disks and File Systems**

- Hard Disk Drive Overview
	- o Disk Drive Overview
	- o Hard Disk Drive (HDD)
	- o Solid-State Drive (SSD)
	- o Physical Structure of a Hard Disk
	- o Logical Structure of Hard Disk
	- o Types of Hard Disk Interfaces
	- o Hard Disk Interfaces
		- ATA
		- $\bullet$  SCSI
		- IDE/EIDE
		- USB
		- Fibre Channel
	- o Tracks
		- Track Numbering
	- o Sector
		- Sector Addressing
		- Advanced Format: Sectors
	- o Cluster
		- **•** Cluster Size
		- Slack Space
		- Lost Clusters
	- o Bad Sectors
	- o Understanding Bit, Byte, and Nibble
	- o Hard Disk Data Addressing
	- o Data Densities on a Hard Disk
	- o Disk Capacity Calculation
	- o Measuring the Performance of the Hard Disk
- Disk Partitions and Boot Process
	- o Disk Partitions
- o BIOS Parameter Block (BPB)Partitioning utilities
- o Master Boot Record
	- Structure of a Master Boot Record
- o Globally Unique Identifier (GUID)
	- GUID Partition Table (GPT)
- o What is the Booting Process?
- o Essential Windows System Files
- o Windows Boot Process
- o Identifying GUID Partition Table (GPT)
- o Analyzing the GPT Header and Entries
- o GPT Artifacts
- o Macintosh Boot Process
- o Linux Boot Process
- Understanding File Systems
	- o Understanding File Systems
	- o Types of File Systems
	- o Windows File Systems
		- File Allocation Table (FAT)
			- $\triangleright$  FAT File System Layout
			- FAT Partition Boot Sector
			- $\triangleright$  FAT Folder Structure
			- $\triangleright$  Directory Entries and Cluster Chains
			- $\triangleright$  Filenames on FAT Volumes
			- $\triangleright$  FAT32
		- New Technology File System (NTFS)
			- $\triangleright$  NTFS Architecture
			- $\triangleright$  NTFS System Files
			- ▶ NTFS Partition Boot Sector
			- $\triangleright$  Cluster Sizes of NTFS Volume
			- $\triangleright$  NTFS Master File Table (MFT)
				- Metadata Files Stored in the MFT
- $\triangleright$  NTFS Attributes
- $\triangleright$  NTFS Data Stream
- $\triangleright$  NTFS Compressed Files
	- Setting the Compression State of a Volume
- $\triangleright$  Encrypting File Systems (EFS)
	- Components of EFS
	- **EFS Attribute**
- $\triangleright$  Sparse Files
- o Linux File Systems
	- Linux File System Architecture
	- File System Hierarchy Standard (FHS)
	- Extensible File System (Ext)
	- Second Extensible File System (Ext2)
	- Third Extensible File System (Ext3)
	- Fourth Extensible File System (Ext4)
- o Mac OS X File Systems
	- HFS vs. HFS Plus
	- Hierarchical File System (HFS)
	- Hierarchical File System Plus (HFS+)
		- $\triangleright$  HFS Plus Volumes
		- $\triangleright$  HFS Plus Journal
- o Oracle Solaris 11 File System: ZFS
- o CD-ROM / DVD File System
- o Compact Disc File System (CDFS)
- o Virtual File System (VFS) and Universal Disk Format File System (UDF)
- RAID Storage System
	- o Levels of RAID Storage System
	- o Host Protected Areas (HPA) and Device Configuration Overlays (DCO)
- File System Analysis
	- o File Carving
	- o Image File Analysis: JPEG
- o Image File Analysis: BMP
- o Hex View of Popular Image File Formats
- o PDF File Analysis
- o Word File Analysis
- o PPT File Analysis
- o Excel File Analysis
- o Hex View of Other Popular File Formats
	- Video
	- Audio
- o File System Analysis Using Autopsy
- o File System Analysis Using The Sleuth Kit (TSK)
- o The Sleuth Kit (TSK): fsstat
- o The Sleuth Kit (TSK): istat
- o The Sleuth Kit (TSK): fls and img\_stat

## <span id="page-9-0"></span>**Module 04: Data Acquisition and Duplication**

- Data Acquisition and Duplication Concepts
	- o Understanding Data Acquisition
		- Types of Data Acquisition Systems
	- o Live Data Acquisition
	- o Order of Volatility
	- o Common Mistakes in Volatile Data Collection
	- o Volatile Data Collection Methodology
- Static Acquisition
	- o Static Data Acquisition
	- o Rules of Thumb
	- o Why to Create a Duplicate Image?
	- o Bit Stream Image Vs. Backups
	- o Issues with Data Duplication
	- o Data Acquisition and Duplication Steps
- o Prepare a Chain of Custody Document
- o Enable Write Protection on the Evidence Media
- o Sanitize the Target Media: NIST SP 800-88 Guidelines
- o Determine the Data Acquisition Format
- o Data Acquisition Methods
- o Determine the Best Acquisition Method
- o Select the Data Acquisition Tool
	- Mandatory Requirements
	- Optional Requirements
- o Data Acquisition and Duplication Tools: Hardware
- o Data Acquisition and Duplication Tools: Software
- o Linux Standard Tools
- o Acquiring Data on Linux: dd Command
- o Acquiring Data on Linux: dcfldd Command
- o Acquiring Data on Windows: AccessData FTK Imager
- o Acquiring RAID Disks
- o Remote Data Acquisition
- o Data Acquisition Mistakes
- o Plan for Contingency
- Validate Data Acquisitions
	- o Linux Validation Methods
	- o Windows Validation Methods
- Acquisition Best Practices

## <span id="page-10-0"></span>**Module 05: Defeating Anti-forensics Techniques**

- What is Anti-Forensics?
	- o Goals of Anti-Forensics
	- Anti-Forensics techniques
		- o Data/File Deletion
			- What Happens When a File is Deleted in Windows?
- Recycle Bin in Windows
	- $\triangleright$  Storage Locations of Recycle Bin in FAT and NTFS Systems
	- $\triangleright$  How the Recycle Bin Works
	- $\triangleright$  Damaged or Deleted INFO2 File
	- $\triangleright$  Damaged Files in Recycle Bin Folder
	- $\triangleright$  Damaged Recycle Bin Folder
	- $\triangleright$  File Recovery Tools: Windows
- File Recovery in MAC OS X
	- $\triangleright$  File Recovery Tools: MAC
	- $\triangleright$  File Recovery in Linux
- Recovering the Deleted Partitions
	- ▶ Partition Recovery Tools: Active@ Partition Recovery
	- $\triangleright$  Partition Recovery Tools (For Windows, MAC, & Linux all together)
- o Password Protection
	- Password Types
	- Password Cracker and its Working
	- Password Cracking Techniques
	- Default Passwords
	- Using Rainbow Tables to Crack Hashed Passwords
		- $\triangleright$  Tools to Create Rainbow Tables: rtgen and Winrtgen
	- Microsoft Authentication
		- $\triangleright$  How Hash Passwords Are Stored in Windows SAM?
	- System Software Password Cracking
	- Bypassing BIOS Passwords
		- Using Manufacturer's Backdoor Password to Access the BIOS
		- $\triangleright$  Using Password Cracking Software
			- **CmosPwd**
			- DaveGrohl
		- $\triangleright$  Resetting the CMOS using the Jumpers or Solder Beads
		- $\triangleright$  Removing CMOS Battery
		- $\triangleright$  Overloading the Keyboard Buffer and Using a Professional Service
- Tool to Reset Admin Password
	- $\triangleright$  Active@ Password Changer
	- Windows Password Recovery Bootdisk
	- $\triangleright$  Windows Password Recovery Lastic
- Application Password Cracking Tools
	- $\triangleright$  Word Password Recovery Tools
	- $\triangleright$  PowerPoint Password Recovery Tools
	- $\triangleright$  Excel Password Recovery Tools
	- $\triangleright$  PDF Password Recovery Tools
	- ZIP/RAR Password Recovery Tool: Advanced Archive Password Recovery
	- Other Application Software Password Cracking Tools
- Other Password Cracking Tools
- o Steganography
	- Steganography
		- $\triangleright$  Steganography
		- $\triangleright$  Types of Steganography based on Cover Medium
	- Steganalysis
		- $\triangleright$  Steganalysis
		- $\triangleright$  Steganalysis Methods/Attacks on Steganography
		- $\triangleright$  Detecting Steganography
		- Steganography Detection Tool: Gargoyle Investigator™ Forensic Pro
		- $\triangleright$  Steganography Detection Tools
- o Data Hiding in File System Structures
- o Trail Obfuscation
- o Artifact Wiping
- o Overwriting Data/Metadata
- o Encryption
	- Encrypting File System (EFS): Recovery Certificate
	- Advanced EFS Data Recovery Tool
- o Encrypted Network Protocols
- o Program Packers

Computer Hacking Forensic Investigator Exam 312-49 **Course Outline**

- o Rootkits
	- Detecting Rootkits
	- Steps for Detecting Rootkits
- o Minimize Footprint
- o Exploiting Forensic Tools Bugs
- o Detecting Forensic Tool Activities
- o Anti-Forensics Countermeasures
- o Anti-Forensics Challenges
- o Anti-forensics Tools
	- Privacy Eraser
	- Azazel Rootkit
	- QuickCrypto
- o Anti-forensics Tools

## [Back to TOC](#page-0-0)

## <span id="page-13-0"></span>**Module 06: Operating System Forensics (Windows, Mac, Linux)**

Introduction to OS Forensics

## **Windows Forensics**

- **Collecting Volatile Information** 
	- o Volatile Information
		- System Time
		- Logged-On Users
			- ▶ PsLoggedOn Tool
			- net sessions Command
			- > LogonSessions Tool
		- Open Files
			- $\triangleright$  net file Command
			- $\triangleright$  PsFile Utility
			- ▶ Openfiles Command
		- Network Information
		- Network Connections
- Process Information
- Process-to-Port Mapping
- Process Memory
- Network Status
- Print spool files
- Other Important Information
- Collecting Non-Volatile Information
	- o Non-Volatile Information
		- Examine File Systems
		- Registry Settings
		- Microsoft Security ID
		- Event Logs
		- ESE Database File
		- Connected Devices
		- Slack Space
		- Virtual Memory
		- Swap Space, hibernation, and Page Files
		- Windows Search Index
		- Collecting Hidden Partition Information
		- Hidden ADS Streams
			- Investigating ADS Streams: StreamArmor
		- Other Non-Volatile Information
- Analyze the Windows thumbcaches
- Windows Memory Analysis
	- o Virtual Hard Disk (VHD)
	- o Memory Dump
	- o EProcess Structure
	- o Process Creation Mechanism
	- o Parsing Memory Contents
	- o Parsing Process Memory
	- o Extracting the Process Image

- o Collecting Process Memory
- Windows Registry Analysis
	- o Inside the Registry
	- o Registry Structure within a Hive File
	- o The Registry as a Log File
	- o Registry Analysis
	- o System Information
	- o TimeZone Information
	- o Shares
	- o Wireless SSIDs
	- o Startup Locations
	- o Importance of volume shadow copy services
	- o System Boot
	- o User Login
	- o User Activity
	- o Enumerating Autostart Registry Locations
	- o USB Removable Storage Devices
	- o Mounted Devices
	- o Tracking User Activity
	- o The UserAssist Keys
	- o MRU Lists
	- o Connecting to Other Systems
	- o Analyzing Restore Point Registry Settings
	- o Determining the Startup Locations
- Cache, Cookie, and History Analysis
	- o Cache, Cookie, and History Analysis: Mozilla Firefox
		- o Analysis Tool: MZCacheView
		- o Analysis Tool: MZCookiesView
		- o Analysis Tool: MZHistoryView
	- o Cache, Cookie, and History Analysis: Google Chrome
		- o Analysis Tool: ChromeCookiesView

- o Analysis Tool: ChromeCacheView
- o Analysis Tool: ChromeHistoryView
- o Cache, Cookie, and History Analysis: Microsoft Edge
	- o Analysis Tool: IECookiesView
	- o Analysis Tool: IECacheView
	- o Analysis Tool: BrowsingHistoryView
- Windows File Analysis
	- o System Restore Points (Rp.log Files)
	- o System Restore Points (Change.log.x Files)
	- o Prefetch Files
	- o Shortcut Files
	- o Image Files
- Metadata Investigation
	- o Understanding Metadata
	- o Types of Metadata
	- o Metadata in Different File Systems
	- o Metadata in PDF Files
	- o Metadata in Word Documents
	- o Tool: Metashield Analyzer
- Text Based Logs
	- o Understanding Events
	- o Types of Logon Events
	- o Event Log File Format
	- o Organization of Event Records
	- o ELF\_LOGFILE\_HEADER structure
	- o EventLogRecord Structure
	- o Windows 10 Event Logs
- Other Audit Events
	- o Evaluating Account Management Events
	- o Examining System Log Entries
	- o Examining Application Log Entries

- **FICH** Forensic Analysis of Event Logs
	- o Searching with Event Viewer
	- o Using Event Log explorer to Examine Windows Log Files
	- o Windows Event Log Files Internals
- Windows Forensics Tools

#### **Linux Forensics**

- **Shell Commands**
- **Linux Log files**
- **Collecting Volatile Data**
- **Collecting Non-Volatile Data**

## **MAC Forensics**

- Introduction to MAC Forensics
- MAC Forensics Data
- **MAC Log Files**
- **MAC Directories**
- <span id="page-17-0"></span>MAC Forensics Tools

## [Back to TOC](#page-0-0)

## **Module 07: Network Forensics**

- **Introduction to Network Forensics** 
	- o Network Forensics
	- o Postmortem and Real-Time Analysis
	- o Network Vulnerabilities
	- o Network Attacks
	- o Where to Look for Evidence
- Fundamental Logging Concepts
	- o Log Files as Evidence
	- o Laws and Regulations
	- o Legality of using Logs
	- o Records of Regularly Conducted Activity as Evidence
- **Event Correlation Concepts** 
	- o Event Correlation

- o Types of Event Correlation
- o Prerequisites of Event Correlation
- o Event Correlation Approaches
- Network Forensic Readiness
	- o Ensuring Log File Accuracy
		- Log Everything
		- Keeping Time
			- $\triangleright$  Why Synchronize Computer Times?
			- What is Network Time Protocol (NTP)?
		- **Use Multiple Sensors**
		- **Avoid Missing Logs**
	- o Implement Log Management
		- Functions of Log Management Infrastructure
		- **EXEC** Challenges in Log Management
		- Meeting the Challenges in Log Management
		- Centralized Logging
		- **Syslog**
		- **IIS Centralized Binary Logging**
	- o Ensure System's Integrity
	- o Control Access to Logs
- Network Forensics Steps
	- o Ensure Log File Authenticity
		- **Use Signatures, Encryption, and Checksums**
	- o Work with Copies
	- o Maintain Chain of Custody
	- o Condensing Log File
	- o Analyze Logs
		- Network Forensics Analysis Mechanism
			- Log Capturing and Analysis Tools: GFI EventsManager
			- Log Capturing and Analysis Tools: EventLog Analyzer
			- $\triangleright$  Log Capturing and Analysis Tools
- Analyzing Router Logs
- Evidence Gathering from ARP Table
- Analyzing Router Logs (Cont'd)
- Analyzing Router Logs: Cisco
- Analyzing Router Logs: Juniper
- Analyzing Firewall Logs
- **Analyzing Firewall Logs: Cisco**
- Analyzing Firewall Logs: Checkpoint
- **Analyzing IDS Logs**
- **Analyzing IDS Logs: Juniper**
- Analyzing IDS Logs: Checkpoint
- Analyzing Honeypot Logs
- **DHCP Logging** 
	- $\triangleright$  Sample DHCP Audit Log File
	- $\triangleright$  Evidence Gathering at the Data-Link Layer: DHCP Database
- ODBC Logging
- Network Traffic Investigation
	- o Why Investigate Network Traffic?
	- o Evidence Gathering via Sniffing
		- **Sniffing Tool: Wireshark**
		- **Display Filters in Wireshark**
		- Additional Wireshark Filters
		- **Sniffing Tool: SteelCentral Packet Analyzer**
		- Sniffing Tool: Tcpdump/Windump
		- Packet Sniffing Tool: Capsa Network Analyzer
		- Network Packet Analyzer: OmniPeek Network Analyzer
		- Network Packet Analyzer: Observer
	- Network Packet Analyzer: Capsa Portable Network Analyzer
		- **TCP/IP Packet Crafter: Colasoft Packet Builder**
		- Network Packet Analyzer: RSA NetWitness Investigator
		- Additional Sniffing Tools
- o Gathering Evidence from an IDS
- Documenting the Evidence
- <span id="page-20-0"></span>**Evidence Reconstruction**

## **Module 08: Investigating Web Attacks**

- Introduction to Web Application Forensics
	- o Introduction to Web Application Forensics
	- o Web Application Architecture
	- o Challenges in Web Application Forensics
- Web Attack Investigation
	- o Indications of a Web Attack
	- o Web Application Threats 1
	- o Web Application Threats 2
	- o Investigating a Web Attack
	- o Investigating Web Attacks in Windows-Based Servers
- Investigating Web Server Logs
	- o Internet Information Services (IIS) Logs
		- IIS Web Server Architecture
		- IIS Logs
		- Investigating IIS Logs
		- Maintaining Credible IIS Log Files
		- **•** Investigating IIS Logs: Best Practices
		- UTC Time
	- o Investigating Apache Logs
		- Apache Web Server Architecture
		- Apache Web Server Logs
		- Investigating Apache Logs
	- o Investigating Cross-Site Scripting (XSS)
	- o Investigating XSS: Using Regex to Search XSS Strings
	- o Investigating SQL Injection Attacks
- o Pen-Testing CSRF Validation Fields
- o Investigating Code Injection Attack
- o Investigating Cookie Poisoning Attack
- Web Attack Detection Tools
	- o Web Log Viewers
- Tools for Locating IP Address
	- o IP Address Locating Tools
- WHOIS Lookup Tools
- WHOIS Lookup Tools

## <span id="page-21-0"></span>**Module 09: Database Forensics**

- Database Forensics and Its Importance
- MSSQL Forensics
	- o Data Storage in SQL Server
	- o Database Evidence Repositories
	- o Collecting Volatile Database Data
		- Collecting Primary Data File and Active Transaction Logs Using SQLCMD
		- Collecting Primary Data File & Transaction Logs
		- Collecting Active Transaction Logs Using SQL Server Management Studio
		- Collecting Database Plan Cache
		- Collecting Windows Logs
		- Collecting SQL Server Trace Files
		- Collecting SQL Server Error Logs
		- Database Forensics Using SQL Server Management Studio
		- Database Forensics Using ApexSQL DBA
- MySQL Forensics
	- o Internal Architecture of MySQL
		- Structure of the Data Directory
	- o MySQL Forensics
		- Viewing the Information Schema
- MySQL Utility Programs For Forensic Analysis
- Common Scenario for Reference
- MySQL Forensics for WordPress Website Database: Scenario 1
	- $\triangleright$  Collect the Evidences
	- $\triangleright$  Examine the Log Files
	- $\triangleright$  Analyze the General Log
	- $\triangleright$  Take a Backup of the Database
	- Create an Evidence Database
	- $\triangleright$  Select the Database
	- $\triangleright$  View the Tables in the Database
	- $\triangleright$  View the Users in the Database
	- $\triangleright$  View Columns in the Table
	- $\triangleright$  Collect the Posts Made by the User
	- $\triangleright$  Examine the Posts Made by the User
- MySQL Forensics for WordPress Website Database: Scenario 2
	- $\triangleright$  Collect the Database and all the Logs
	- $\triangleright$  Examine the .frm Files
	- $\triangleright$  Examine the Binary Logs
	- $\triangleright$  Retrieve the Deleted User Account
	- $\triangleright$  ibdata1 in Data Directory

## <span id="page-22-0"></span>**Module 10: Cloud Forensics**

- Introduction to Cloud Computing
	- o Types of Cloud Computing Services
	- o Separation of Responsibilities in Cloud
	- o Cloud Deployment Models
	- o Cloud Computing Threats
	- o Cloud Computing Attacks
- Cloud Forensics
	- o Usage of Cloud Foreniscs

- o Cloud Crimes
	- Case Study: Cloud as a Subject
	- Case Study: Cloud as the Object
	- Case Study: Cloud as a Tool
- o Cloud Forensics: Stakeholders and their Roles
- o Cloud Forensics Challenges
	- Architecture and Identification
	- Data Collection
	- Legal
	- **•** Analysis
	- Cloud Forensics Challenges
- o Investigating Cloud Storage Services
- o Investigating Dropbox Cloud Storage Service
	- Artifacts Left by Dropbox Web Portal
	- Artifacts Left by Dropbox Client on Windows
- o Investigating Google Drive Cloud Storage Service
	- Artifacts Left by Google Drive Web Portal
	- Artifacts Left by Google Drive Client on Windows
- o Cloud Forensics Tools: UFED Cloud Analyzer

#### [Back to TOC](#page-0-0)

## <span id="page-23-0"></span>**Module 11: Malware Forensics**

- Introduction to Malware
	- o Different Ways a Malware can Get into a System
	- o Common Techniques Attackers Use to Distribute Malware on the Web
	- o Components of Malware
- Introduction to Malware Forensics
	- o Why Analyze Malware
	- o Identifying and Extracting Malware
	- o Prominence of Setting up a Controlled Malware Analysis Lab
	- o Preparing Testbed for Malware Analysis
- o Supporting Tools for Malware Analysis
- o General Rules for Malware Analysis
- o Documentation Before Analysis
- o Types of Malware Analysis
	- Malware Analysis: Static
		- $\triangleright$  Static Malware Analysis: File Fingerprinting
		- $\triangleright$  Online Malware Testing: VirusTotal
		- $\triangleright$  Online Malware Analysis Services
		- $\triangleright$  Local and Online Malware Scanning
		- $\triangleright$  Performing Strings Search
		- $\triangleright$  Identifying Packing/Obfuscation Methods
		- $\triangleright$  Finding the Portable Executables (PE) Information
		- $\triangleright$  Identifying File Dependencies
		- $\triangleright$  Malware Disassembly
		- $\triangleright$  Malware Analysis Tool: IDA Pro
	- Malware Analysis: Dynamic
		- $\triangleright$  Installation Monitor
		- $\triangleright$  Process Monitor
			- **Process Monitoring Tool: What's Running**
			- **Process Monitoring Tools**
		- $\triangleright$  Files and Folder Monitor
			- **Files and Folder Integrity Checkers: FastSum and WinMD5**
			- **Files and Folder Integrity Checkers**
		- $\triangleright$  Registry Monitor
			- **Registry Entry Monitoring Tool: RegScanner**
			- Registry Entry Monitoring Tools
		- $\triangleright$  Network Activity Monitor
			- **Detecting Trojans and Worms with Capsa Network Analyzer**
		- $\triangleright$  Port Monitor
			- Port Monitoring Tools: TCPView and CurrPorts
		- $\triangleright$  DNS Monitoring/Resolution
- $\triangleright$  API Calls Monitor
- $\triangleright$  Device Drivers Monitor
	- Device Drivers Monitoring Tool: DriverView
	- **Device Drivers Monitoring Tools**
- $\triangleright$  Startup Programs Monitor
	- **Windows 10 Startup Registry Entries**
	- **Startup Programs Monitoring Tool: Security AutoRun**
	- **EXECT:** Startup Programs Monitoring Tools
- Windows Services Monitor
	- **Windows Service Manager (SrvMan)**
	- **Windows Services Monitoring Tools**
- Analysis of Malicious Documents
- Malware Analysis Challenges

## <span id="page-25-0"></span>**Module 12: Investigating Email Crimes**

- Email System
	- o Email Clients
	- o Email Server
	- o SMTP Server
	- o POP3 Server
	- o IMAP Server
	- o Importance of Electronic Records Management
- Email Crimes (Email Spamming, Mail Bombing/Mail Storm, Phishing, Email Spoofing, Crime via Chat Room, Identity Fraud/Chain Letter)
	- o Crime Via Chat Room
- Email Message
	- o Sample of Email Header
	- o List of Common Headers
	- o List of Common X-Headers
- Steps to Investigate Email Crimes and Violation
	- o Obtain a Search Warrant and Seize the Computer and Email Account
- o Examine E-mail Messages
	- Copy and Print the E-mail Message
	- Viewing Email Headers in Microsoft Outlook
	- Viewing Email Headers in Microsoft Outlook.com
	- Viewing Email Headers in AOL
	- Viewing Email Headers in Apple Mail
	- Viewing Email Headers in Gmail
	- Viewing Headers in Yahoo Mail
	- Received Headers
	- Analyzing Email Headers
	- Examining Additional Files (.pst or .ost files)
	- Checking the E-mail Validity
	- Examine the Originating IP Address
	- Trace the E-mail Origin
	- Validating Header Information
	- Tracing Back Web-based E-mail
- o Acquire Email Archives
	- **•** Email Archives
	- Content of Email Archives
	- Local Archive
	- Server Storage Archive
	- Forensic Acquisition of Email Archive
- o Recover Deleted Emails
	- Deleted Email Recovery
- o Examining Email Logs
	- Examining Linux E-mail Server Logs
	- Examining Microsoft Exchange E-mail Server Logs
	- Examining Novel Group-wise E-mail Server Logs
- Email Forensics Tools
	- o Recover My Email
- o MailXaminer
- o Email Forensics Tools
- Laws and Acts against Email Crimes
	- o U.S. Laws Against Email Crime: CAN-SPAM Act

## <span id="page-27-0"></span>**Module 13: Mobile Phone Forensics**

- Mobile Device Forensics
	- o Why Mobile Forensics?
	- o Top Threats Targeting Mobile Devices
	- o Mobile Hardware and Forensics
	- o Mobile OS and Forensics
		- Architectural Layers of Mobile Device Environment
		- Android Architecture Stack
		- Android Boot Process
		- iOS Architecture
		- iOS Boot Process
		- Normal and DFU Mode Booting
		- Booting iPhone in DFU Mode
		- Mobile Storage and Evidence Locations
	- o What Should You Do Before the Investigation?
		- Build a Forensics Workstation
		- Build the Investigation Team
		- Review Policies and Laws
		- Notify Decision Makers and Acquire Authorization
		- Risk Assessment
		- Build a Mobile forensics Toolkit
		- Mobile Phone Evidence Analysis
	- o Mobile Forensics Process
		- Collecting the Evidence
		- Document the Scene
- Document the Evidence
- Evidence Preservation
- Set of Rules for Switching ON/OFF Mobile Phone
- Mobile Phone Signal Containment
- Packing, Transporting, and Storing the Evidence
- Forensics Imaging
	- Forensics Imaging of Android Device Using FTK Imager
	- $\triangleright$  Creating Disk Image of an iPhone Using SSH
- Phone Locking
	- $\triangleright$  Bypassing Android Phone Lock Password Using ADB
	- $\triangleright$  iPhone Passcodes
	- $\triangleright$  Bypassing the iPhone Passcode Using IExplorer
- Enabling USB Debugging
- Platform Security Removal Techniques: Jailbreaking/Rooting
- Mobile Evidence Acquisition
	- $\triangleright$  Data Acquisition Methods
- Cellular Network
	- $\triangleright$  Components of Cellular Network
	- $\triangleright$  Different Cellular Networks
	- Cell Site Analysis: Analyzing Service Provider Data
	- **►** CDR Contents
	- $\triangleright$  Sample CDR Log File
- Subscriber Identity Module (SIM)
	- $\triangleright$  SIM File System
	- $\triangleright$  Data Stored in a Subscriber Identity Module
	- $\triangleright$  Integrated Circuit Card Identification (ICCID)
	- $\triangleright$  International Mobile Equipment Identifier (IMEI)
	- $\triangleright$  Electronic Serial Number (ESN)
	- $\triangleright$  SIM Cloning
	- $\triangleright$  SIM Data Acquisition Tools
	- $\triangleright$  SIM Forensic Analysis Tools

- Logical Acquisition
	- $\triangleright$  Android Logical Acquisition Using MOBILedit
	- $\triangleright$  Additional Logical Acquisition Tools
- Physical Acquisition
	- $\triangleright$  Physical Acquisition Using Oxygen Forensic Suite
- File System Acquisition
	- $\triangleright$  File System Acquisition Using Oxygen Forensic Suite
- File Carving
	- $\triangleright$  File Carving Using Forensic Explorer
	- $\triangleright$  iPhone File Carving Using Scalpel Tool
	- $\triangleright$  File Carving Tools
- SQLite Database Extraction
	- $\triangleright$  Forensics Analysis of SQLite Database Using Andriller
	- $\triangleright$  SQLite Database Browsing Tools: Oxygen Forensics SQLite Viewer
	- $\triangleright$  SQLite Database Browsing Tools
- Android Forensics Analysis
- iPhone Data Extraction
	- $\triangleright$  iPhone Data Acquisition Tools
	- $\triangleright$  iPhone Forensics Analysis Using the Oxygen Forensics Suite
- Examination and Analysis
- Generating Investigation Report
- Mobile Forensics Report Template
	- $\triangleright$  Sample Mobile Forensics Analysis Worksheet
	- Cellebrite UFED Touch Sample Mobile Forensic Report Snapshot

#### [Back to TOC](#page-0-0)

#### <span id="page-29-0"></span>**Module 14: Forensics Report Writing and Presentation**

- Writing Investigation Reports
	- o Forensic Investigation Report
	- o Important Aspects of a Good Report
	- o Forensic Investigation Report Template
- o Report Classification
- o Guidelines for Writing a Report
- o Other Guidelines for Writing a Report
- Expert Witness Testimony
	- o What is an Expert Witness?
	- o Roles of an Expert Witness
	- o Technical Witness Vs. Expert Witness
	- o Daubert Standard
	- o Frye Standard
	- o What Makes a Good Expert Witness?
	- o Importance of Curriculum Vitae
	- o Professional Code of Conduct for an Expert Witness
	- o Preparing for a Testimony
		- Testifying in the Court
		- General Order of Trial Proceedings
		- General Ethics While Testifying
		- Importance of Graphics in a Testimony
		- Helping your Attorney
		- Avoiding Testimony Issues
		- **•** Testifying during Direct Examination
		- Testifying during Cross- Examination
		- Testifying during Cross- Examination: Best Practices
	- o Deposition
		- Guidelines to Testify at a Deposition
	- o Dealing with Media